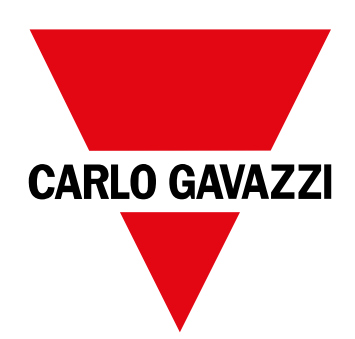

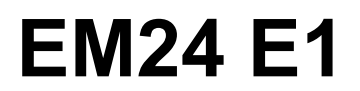

Dreiphasen-Energieanalysator

**BETRIEBSANLEITUNG**

# **Inhaltsverzeichnis**

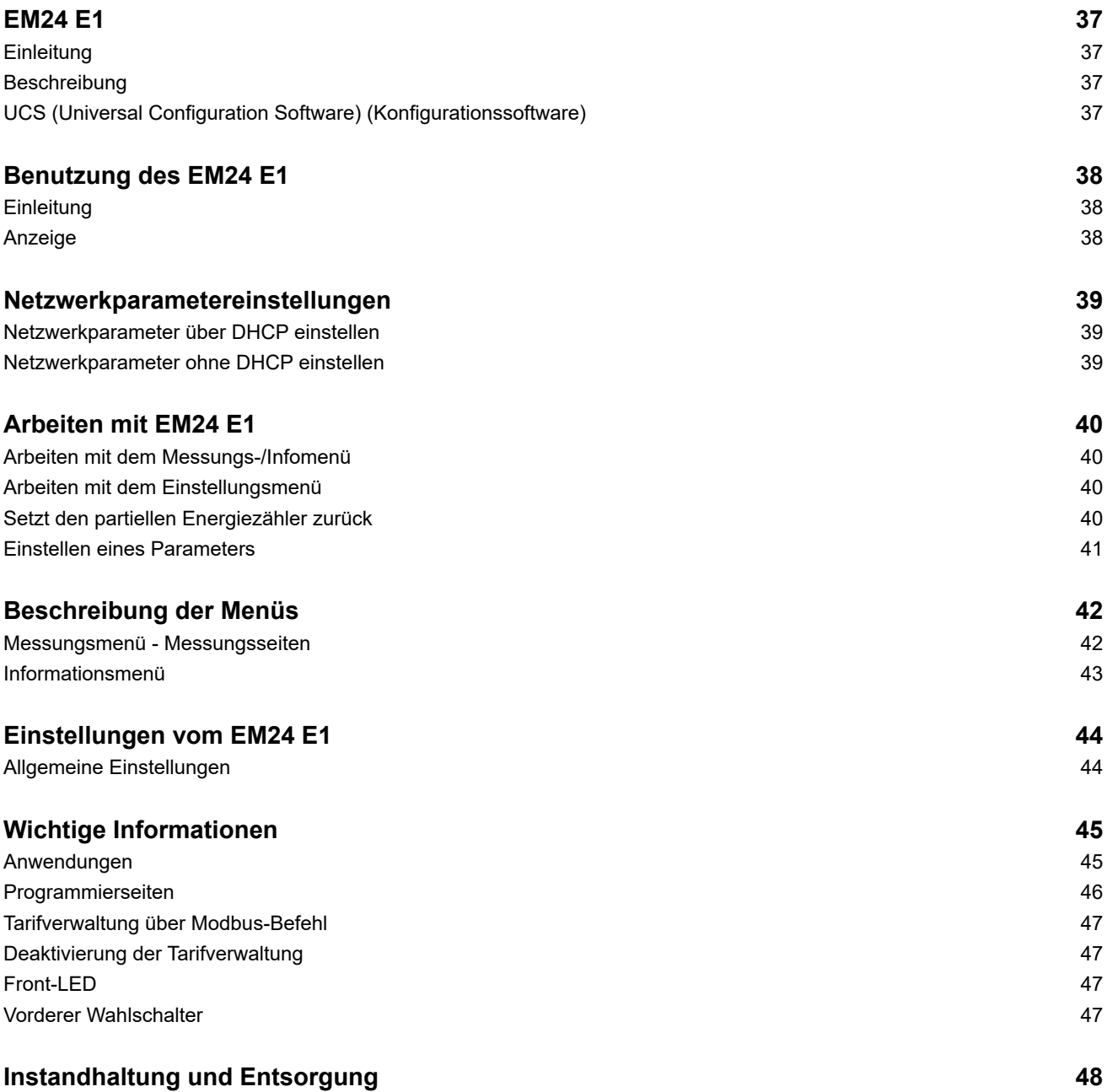

### **Information über Eigentumsrechte**

Copyright © 2018, CARLO GAVAZZI Controls SpA

Alle Rechte vorbehalten in allen Ländern.

CARLO GAVAZZI Controls SpA behält sich das Recht vor, ohne vorherige Ankündigung Änderungen oder Verbesserungen in der entsprechenden Dokumentation vorzunehmen.

#### **Sicherheitshinweise**

Der folgende Abschnitt beschreibt die in diesem Dokument enthaltenen Warnungen in Bezug auf Benutzer- und Gerätesicherheit:

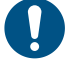

*HINWEIS: Bezeichnet Bedienungsregeln, deren Nichtbeachtung zu Schäden am Gerät führen können.*

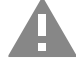

**VORSICHT! Bezeichnet eine riskante Situation, die Datenverlust verursachen kann, wenn sie nicht vermieden wird.**

**WICHTIG:** Bietet wesentliche Informationen zur Erledigung einer Aufgabe, die nicht vernachlässigt werden sollte.

#### **Allgemeine Warnungen**

Diese Anleitung ist ein integraler Bestandteil des Produkts und verbleibt bei ihm für seine gesamte Lebensdauer. Sie sollte in allen Situationen betreffend Konfiguration, Gebrauch und Instandhaltung zu Rate gezogen werden. Deshalb sollte sie dem Benutzer jederzeit zugänglich sein.

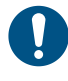

*HINWEIS: Niemand ist autorisiert, das Analysator zu öffnen. Diese Operation ist ausschließlich dem technischen Kundendienstpersonal von CARLO GAVAZZI vorbehalten. Die Schutzfunktion kann beeinträchtigt werden, wenn das Instrument anders als vom Hersteller vorgesehen benutzt wird.*

### **Kundendienst und Garantie**

Bei Störungen oder Fehlern bzw. wenn Sie Auskünfte benötigen, wenden Sie sich bitte an die Niederlassung von CARLO GAVAZZI oder den zuständigen Vertriebspartner in Ihrem Land.

Installation und Gebrauch von Analysatoren abweichend von der Beschreibung in der mitgelieferten Anleitung macht die Garantie ungültig.

### **Download**

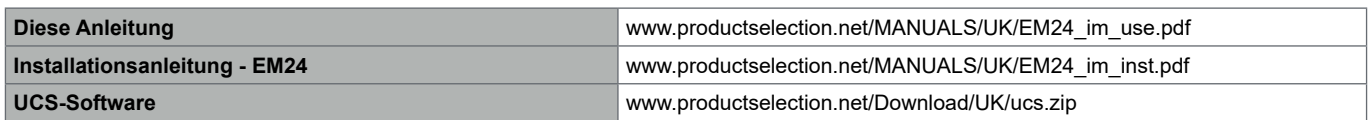

# <span id="page-3-0"></span>**EM24 E1**

### **Einleitung**

EM24 ist ein Drei-Phasen-Energieanalysator für DIN-Schienenmontage mit Konfigurationsjoystick, frontseitigem Wahlschalter und LCD-Anzeige.

Die Ausführung mit direktem Anschluss (AV2) ermöglicht die Messung bis zu 65 A, während die CT-Anschlussversion (AV5) die Messung bis zu 34875 A mit Stromwandlern (5 A Sekundärausgang) erlaubt.

Die DHCP-Funktion kann die Inbetriebnahme beschleunigen, und alle Konfigurationsparameter können über die UCS eingestellt werden.

#### **Beschreibung**

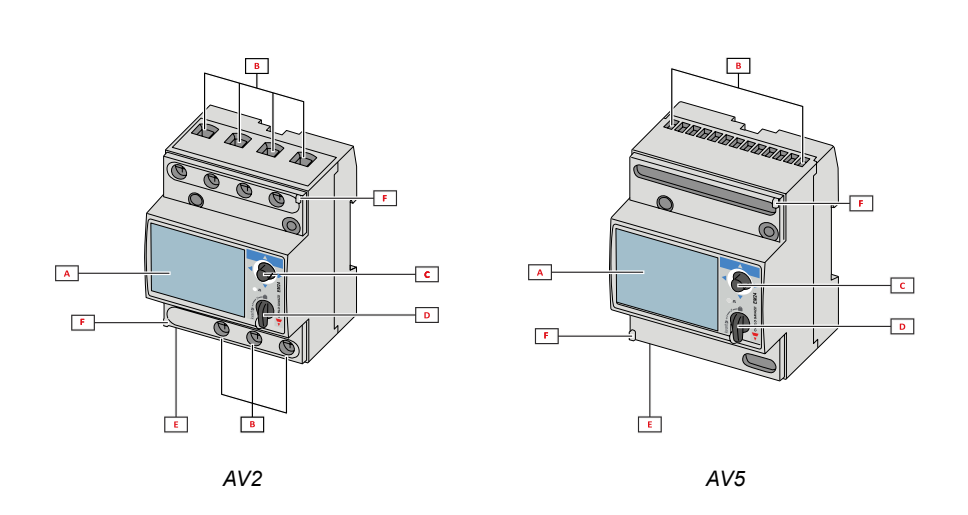

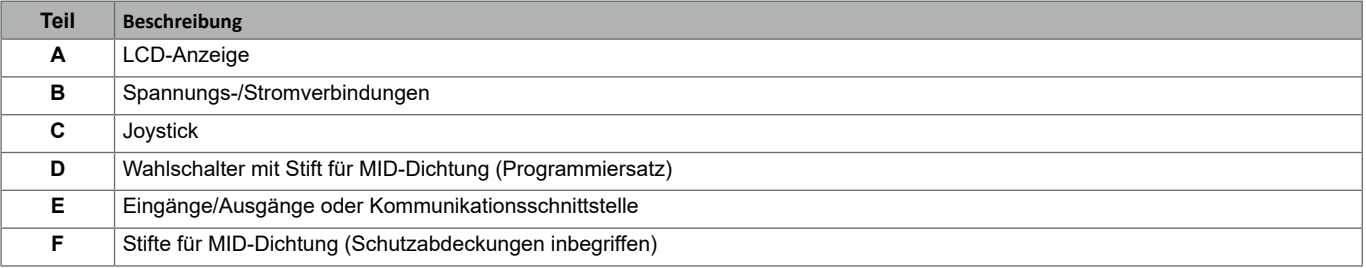

### **UCS (Universal Configuration Software) (Konfigurationssoftware)**

Die Arbeitsoberfläche der UCS ist frei herunterladbar. Sie kann über Ethernet (Modbus TCP/IP) mit EM24 verbunden werden. UCS ermöglicht folgendes:

- Konfiguration EM24 (Online oder Offline)
- Anzeigen des Systemstatus für Diagnostik und zum Überprüfen der Konfiguration **Funktionsüberblick**

# <span id="page-4-0"></span>**Benutzung des EM24 E1**

# **Einleitung**

Der EM24 bietet zwei Menüs an:

- Messungs- und Informationsmenü: Die Seiten zeigen Messwerteseiten, Informationen über die programmierten Parameter und Firmwarefreigabe an
- Einstellungsmenü: Die Seiten stellen die Parametereinstellungen dar

#### **Anzeige**

Die Anzeige ist in 3 Zeilen unterteilt.

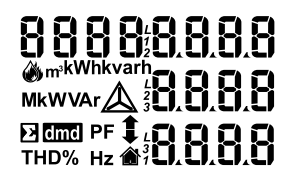

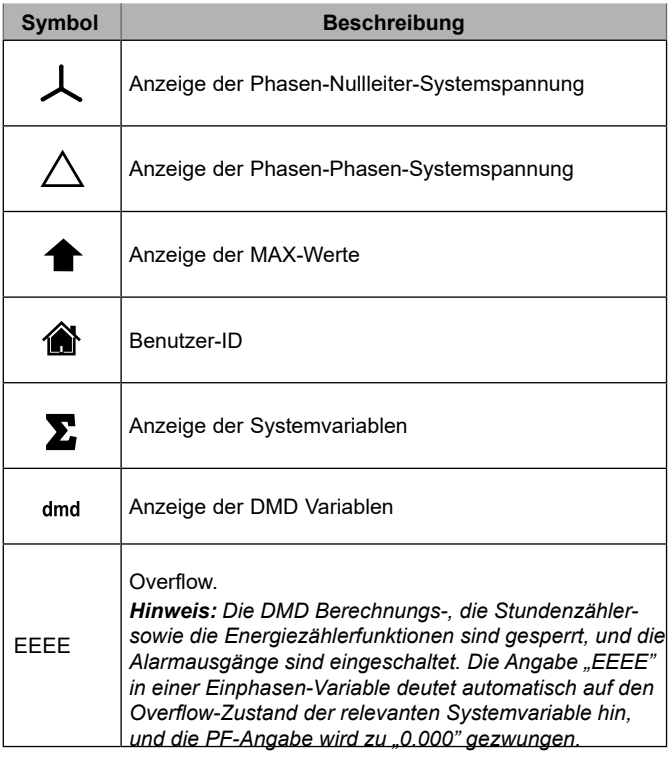

# <span id="page-5-0"></span>**Netzwerkparametereinstellungen**

# **Netzwerkparameter über DHCP einstellen**

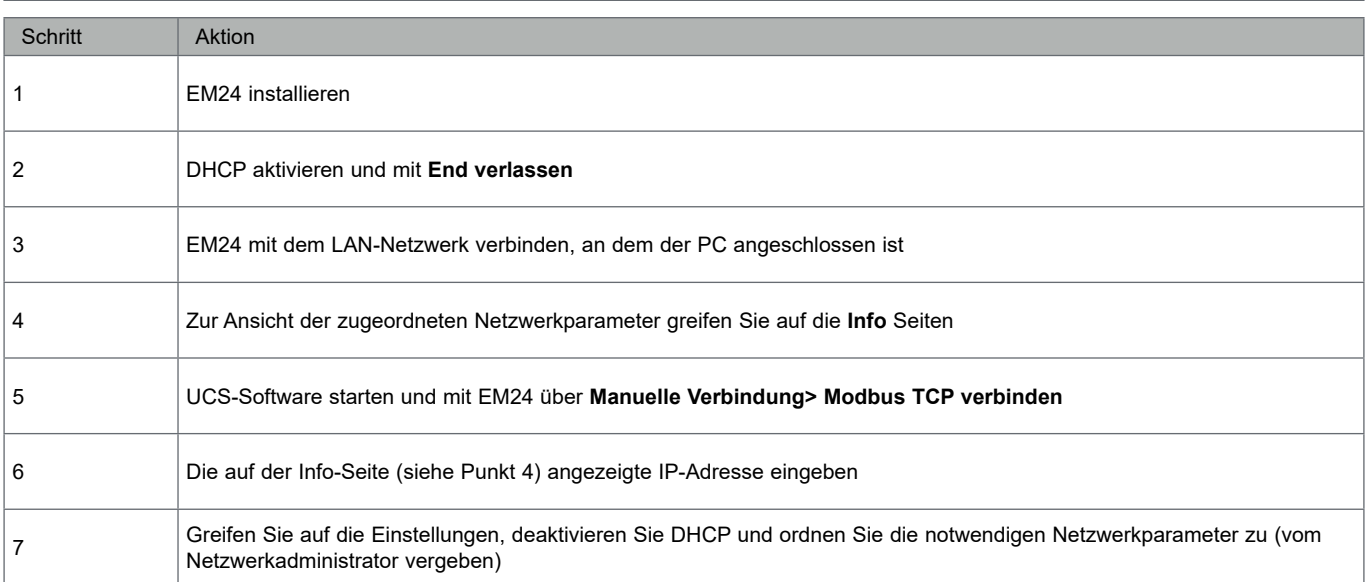

# **Netzwerkparameter ohne DHCP einstellen**

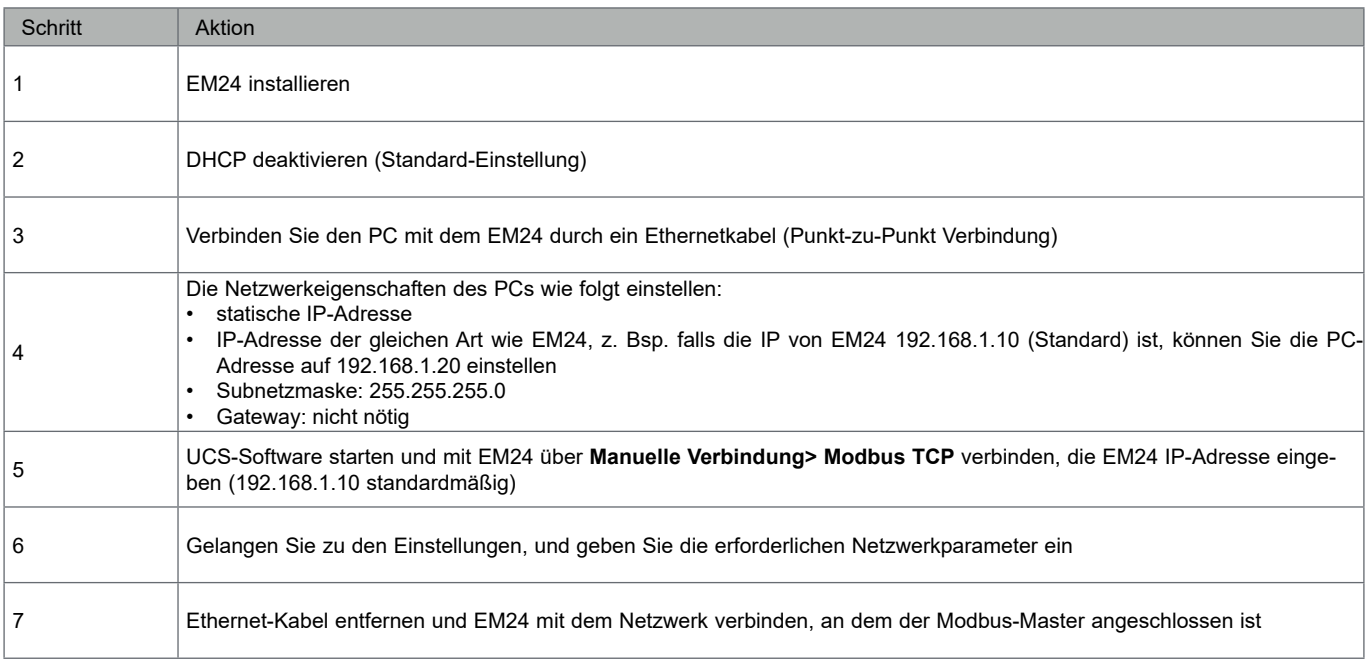

# <span id="page-6-0"></span>**Arbeiten mit EM24 E1**

### **Arbeiten mit dem Messungs-/Infomenü**

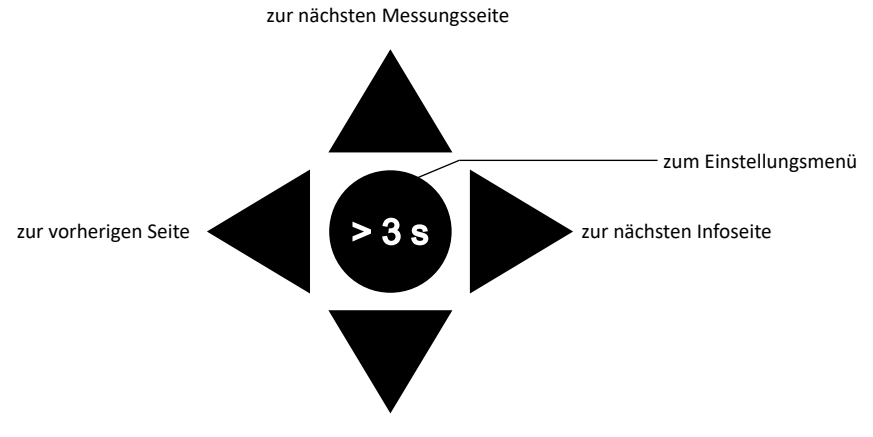

zur vorherigen Messungsseite

# **Arbeiten mit dem Einstellungsmenü** Parameterwert erhöhen Bearbeiten/Bestätigen zur vorherigen Seite zur nächsten Seite

Parameterwert verringern

### **Setzt den partiellen Energiezähler zurück**

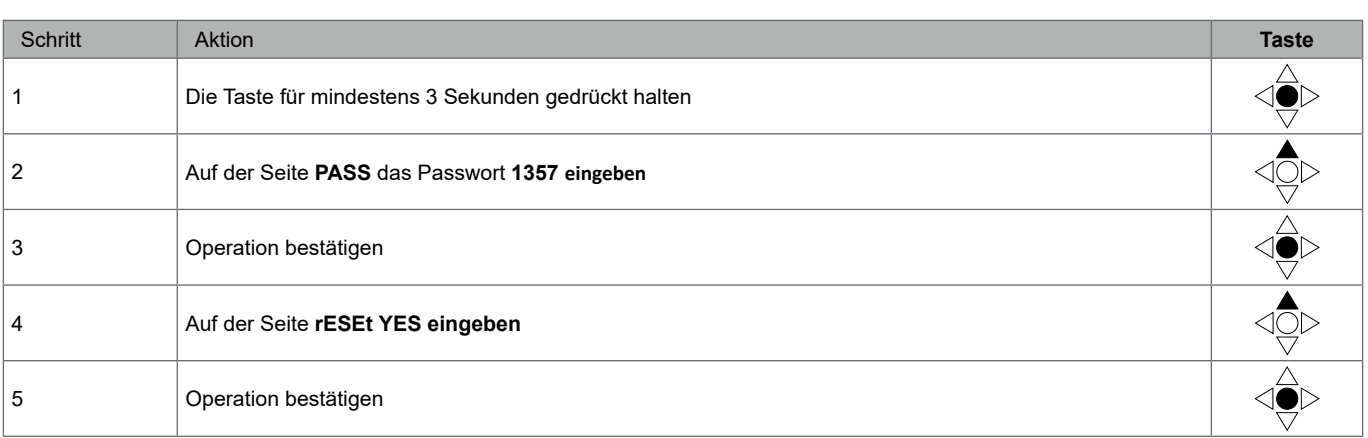

<span id="page-7-0"></span>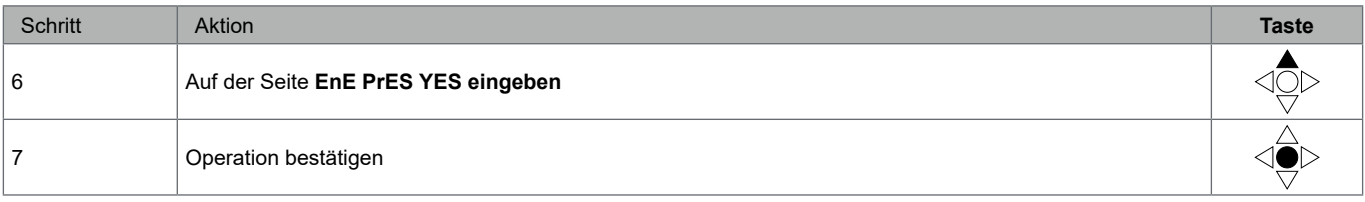

# **Einstellen eines Parameters**

Beispielprozedur: Wie **Ct rAtio**=20 gesetzt und die Änderung gespeichert wird.

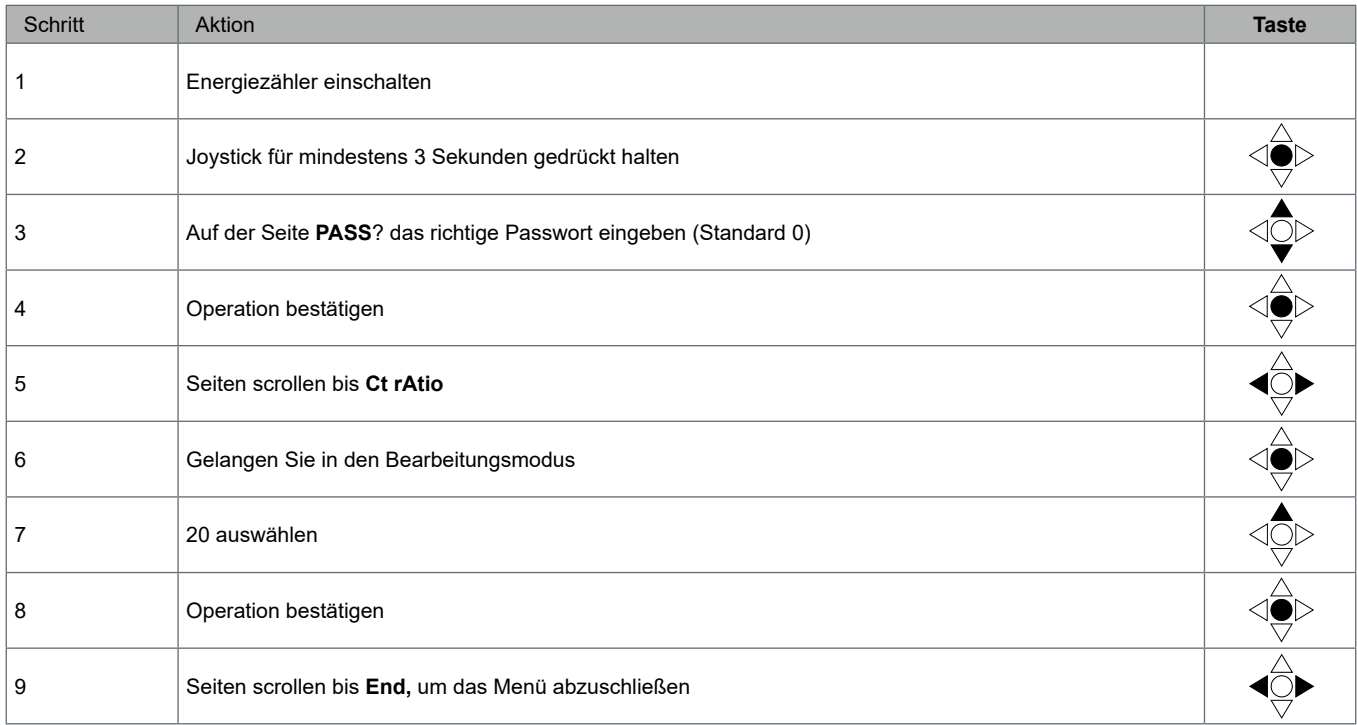

# <span id="page-8-0"></span>**Beschreibung der Menüs**

### **Messungsmenü - Messungsseiten**

Die angezeigten Seiten hängen von der eingestellten Anwendung ab.

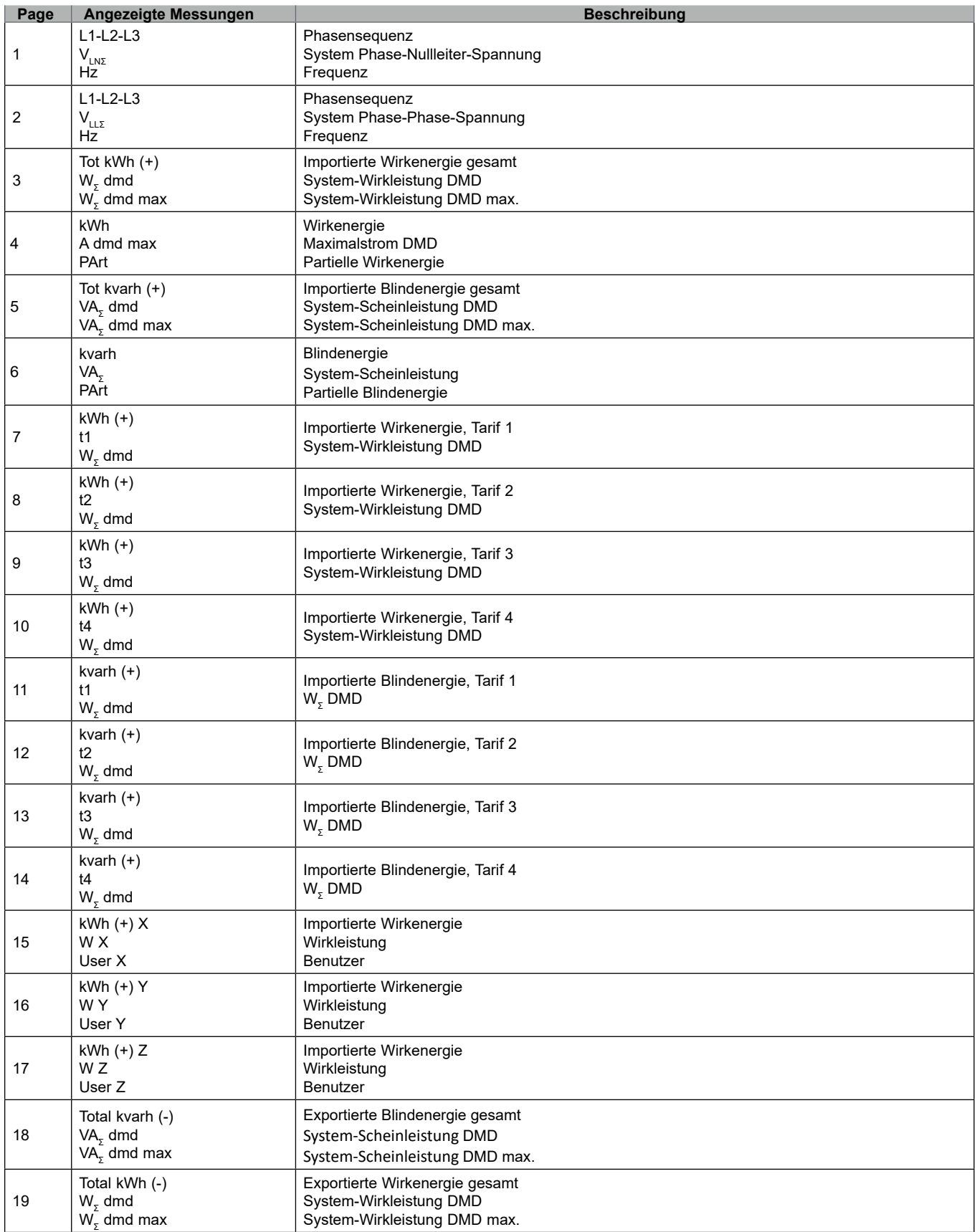

<span id="page-9-0"></span>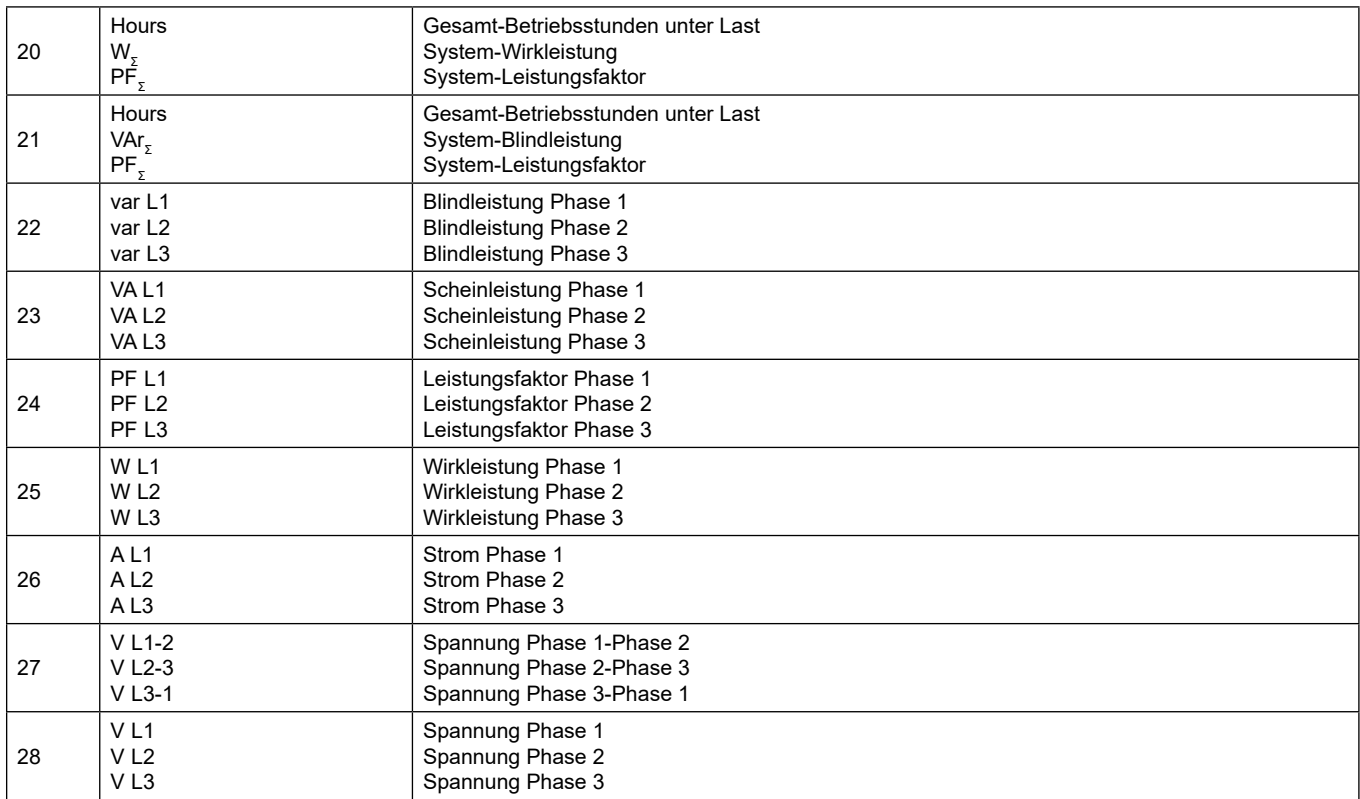

**Hinweis:** *Die zuletzt angezeigte Seite wird im Programmiermodus gespeichert.*

## **Informationsmenü**

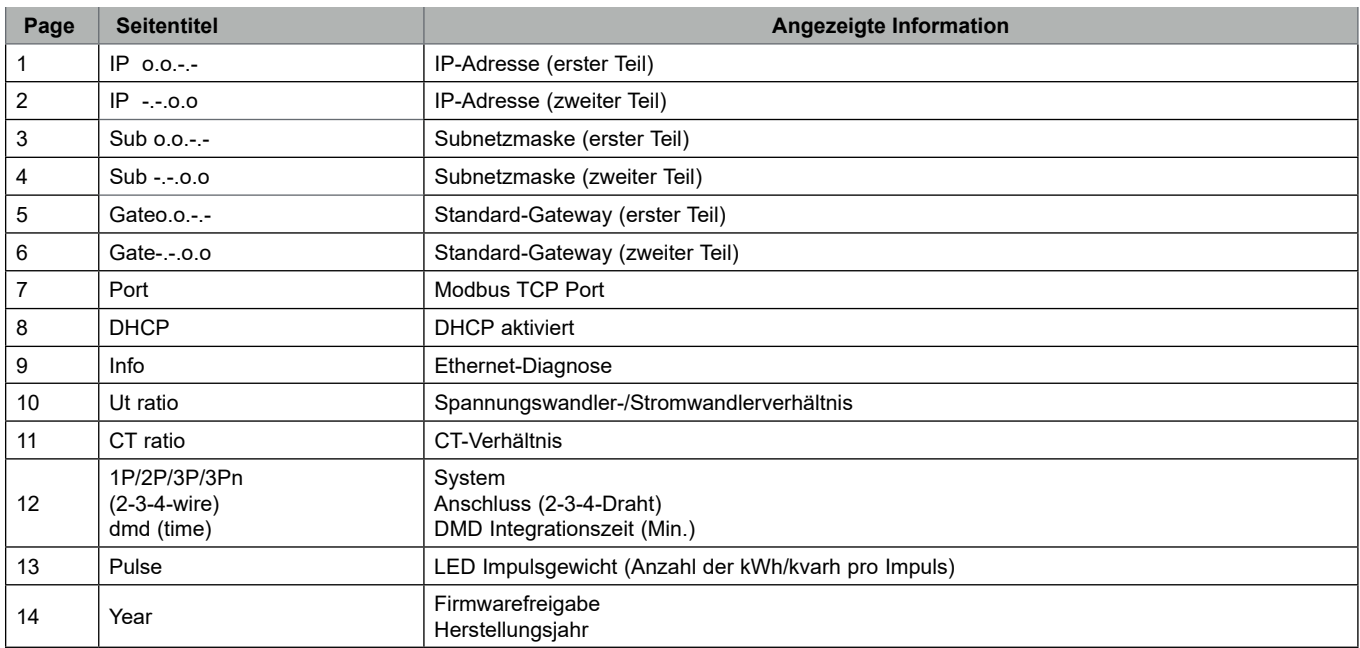

# <span id="page-10-0"></span>**Einstellungen vom EM24 E1**

### **Allgemeine Einstellungen**

Die verfügbaren Einstellungen hängen von der eingestellten Anwendung ab.

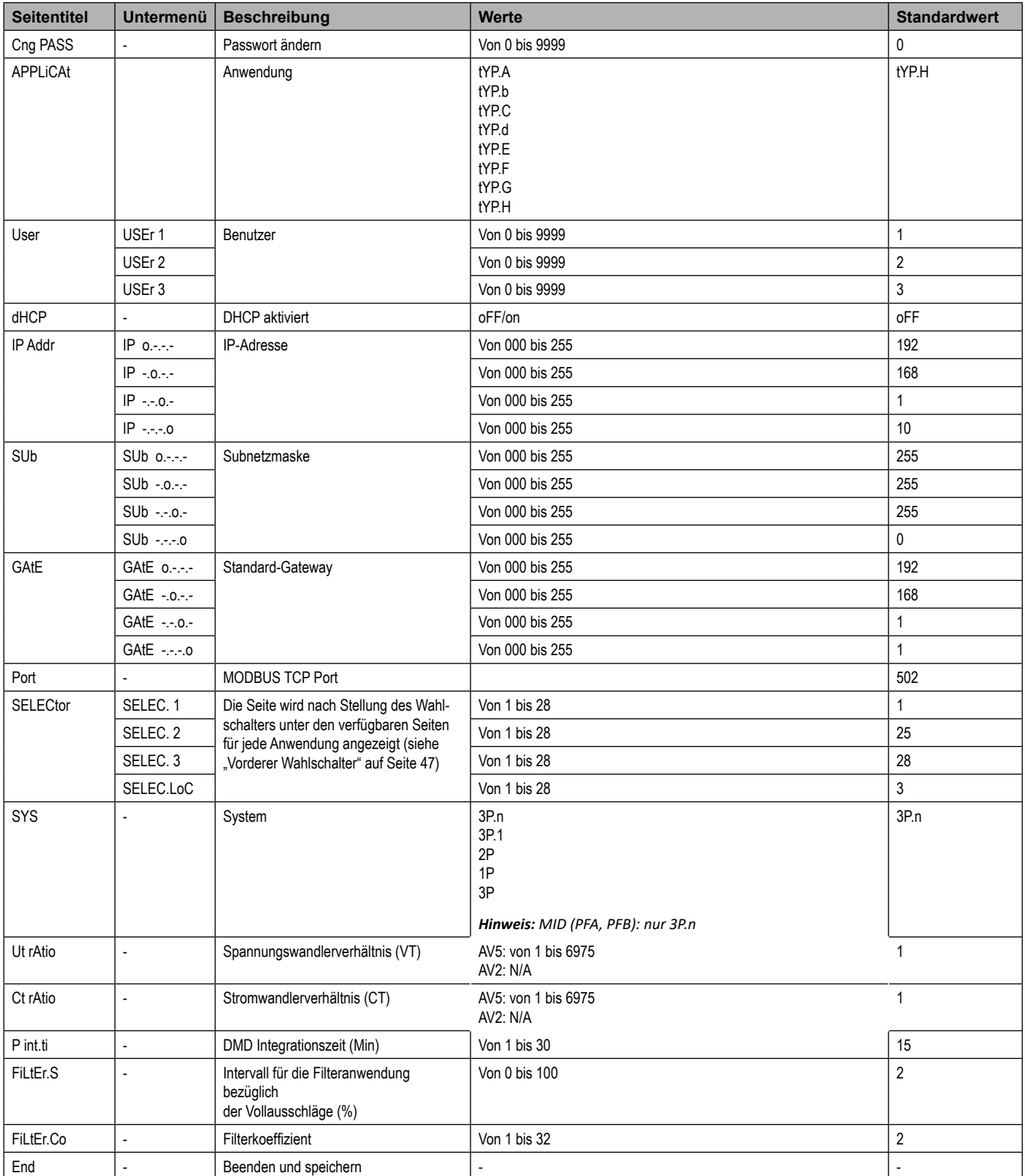

*Hinweis: Das* **Ut rAtio** *ist zur Kompatibilität mit anderen Versionen verfügbar, obwohl die AV5 Version nicht für die Benutzung mit Spannungswandlern vorgesehen ist. Daher soll es auf 1 eingestellt werden.*

# <span id="page-11-0"></span>**Wichtige Informationen**

# **Verwaltung der Messungen**

### **Anwendungen**

*Hinweis: Wenn eine Anwendung mit einfachem Anschluss ausgewählt wird, ist der Strom für die Berechnung der Wirkenergie immer integriert, sowohl bei der importierten als auch exportierten Leistung. Die Stromrichtung beeinträchtigt nicht die Messung. Wenn eine Anwendung ohne einfachen Anschluss ausgewählt wird, ist sowohl die importierte als auch die exportierte Wirkleistung verfügbar.*

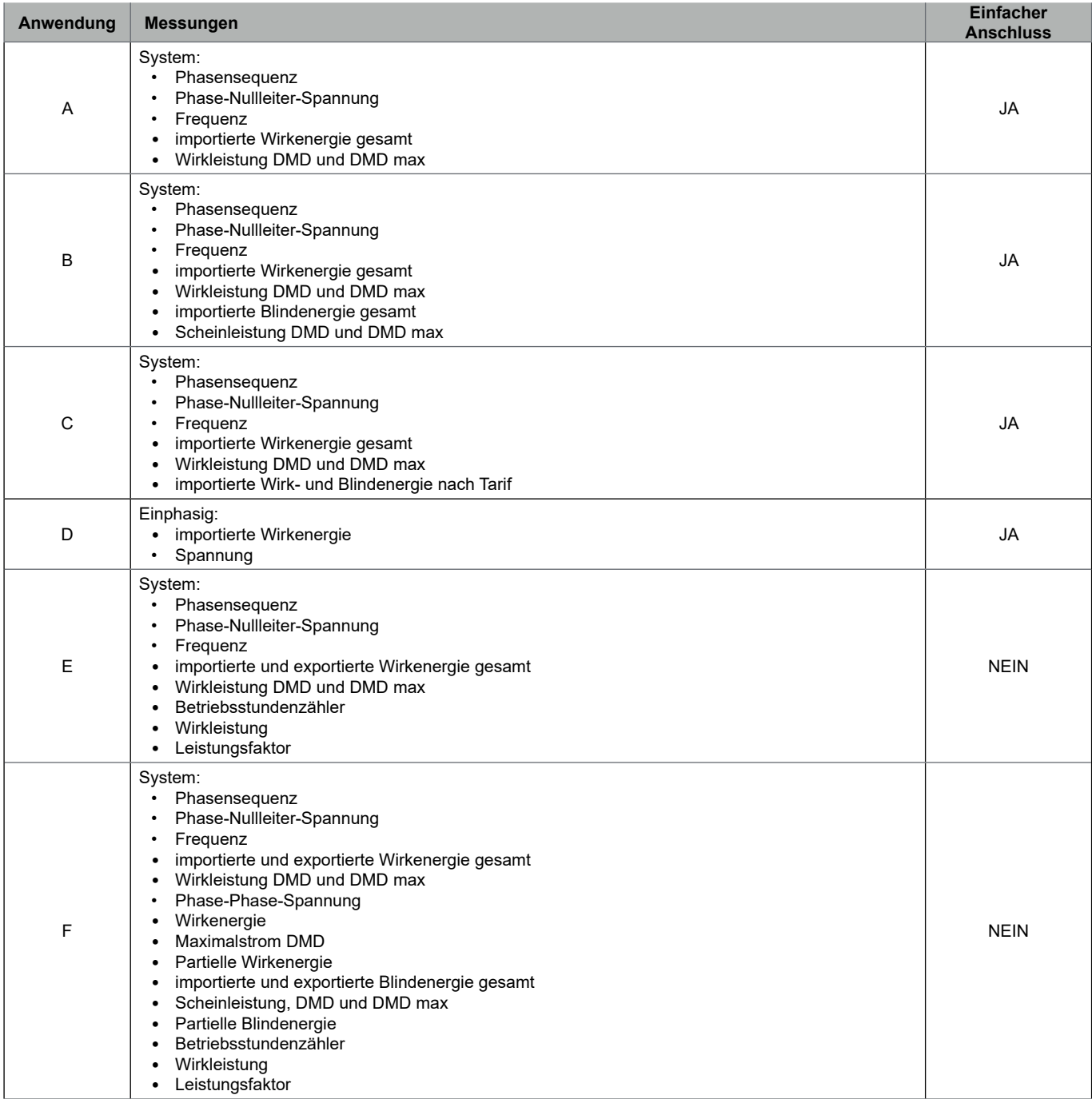

<span id="page-12-0"></span>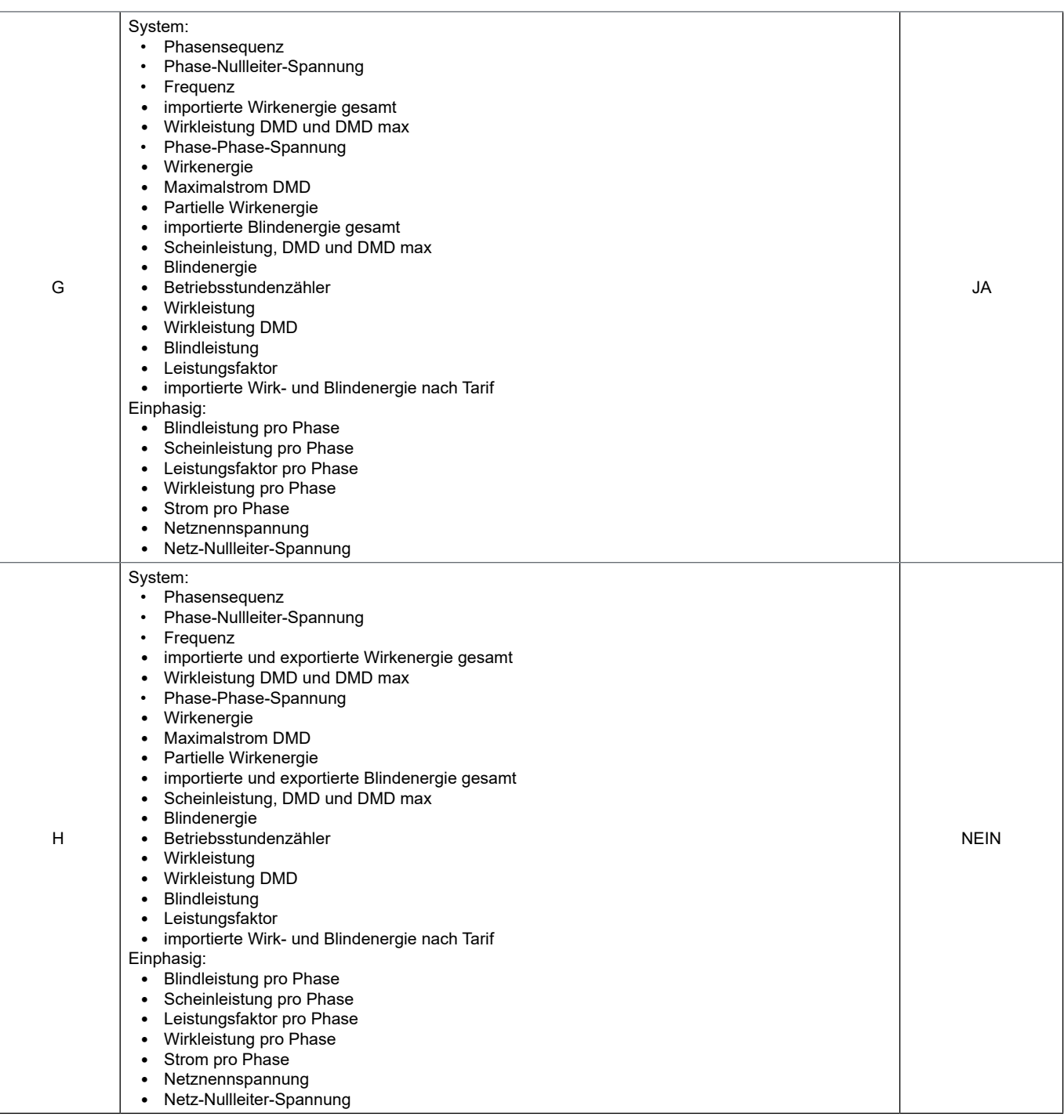

## **Programmierseiten**

Die folgende Tabelle zeigt welche Programmierseiten für jede Anwendung zur Verfügung stehen

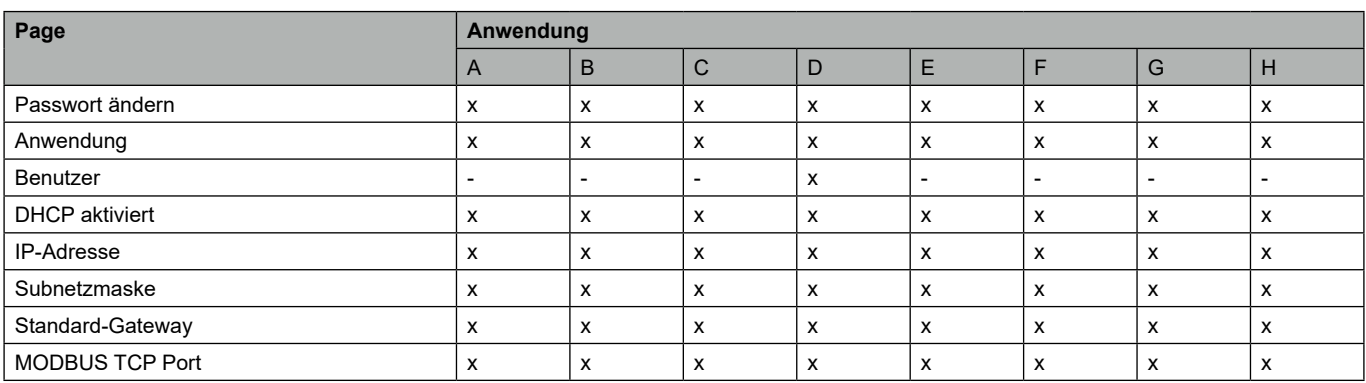

<span id="page-13-0"></span>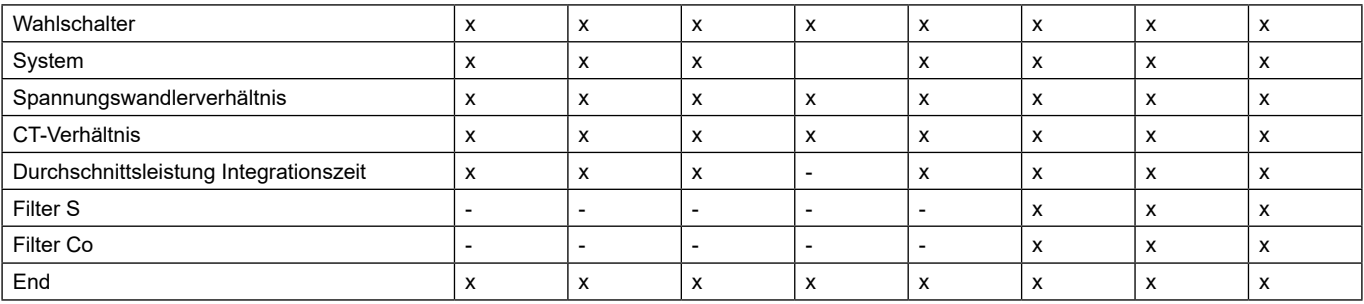

# **Tarifverwaltung**

#### **Tarifverwaltung über Modbus-Befehl**

Ändern Sie den Tarif durch Eingabe des Wertes, der gemäß folgender Tabelle dem aktuellen Tarif entspricht, in das **Register 1201Fh:**

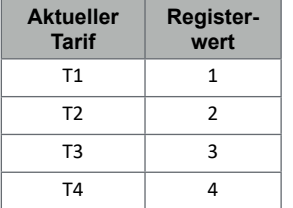

### **Deaktivierung der Tarifverwaltung**

Stellen Sie die Tarifverwaltung auf deaktiviert ein oder setzen Sie den Wert im Register **1201Fh** auf 0 (Standardwert).

# **Front-LED und Wahlschalter**

### **Front-LED**

Die rote Front-LED blinkt proportional zum importierten Wirkenergieverbrauch falls sich der Wahlschalter in  $\hat{=}$  - 1 - 2 Position befindet sowie zum induktiven Blindleistungsenergieverbrauch in **kvarh** Position befindet. Jede Art negativer (exportierter) Energie wird nicht von der Front-LED verwaltet.

#### <span id="page-13-1"></span>**Vorderer Wahlschalter**

- **• Lock** Position: Der vordere Wahlschalter verhindert den Zugriff auf den Programmiermodus
- **• 1, 2, kvarh** Position: Schnellzugriff auf die Messungsseiten. Jede Position steht in Verbindung mit einer Messungsseite gemäß folgender Tabelle:

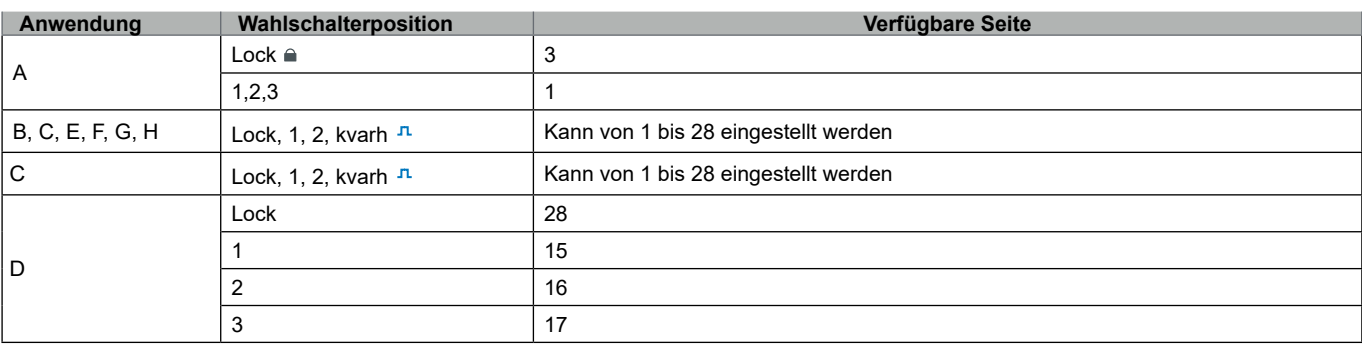

# <span id="page-14-0"></span>**Instandhaltung und Entsorgung**

#### **Reinigung**

Benutzen Sie ein leicht angefeuchtetes Tuch zum Reinigen des Displays. Benutzen Sie keine Scheuer- oder Lösungsmittel.

#### **Verantwortlichkeit für Entsorgung**

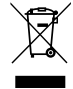

Dieses Produkt muss bei einem geeigneten von der Regierung oder lokalen öffentlichen Autoritäten anerkannten Recyclingbetrieb entsorgt werden. Ordnungsgemäße Entsorgung und Recycling tragen zur Vermeidung möglicher schädlicher Folgen für Umwelt und Personen bei.

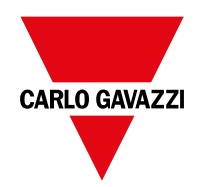

#### **CARLO GAVAZZI Controls SpA**

via Safforze, 8 32100 Belluno (BL) Italien

www.gavazziautomation.com info@gavazzi-automation.com Tel.: +39 0437 355811 Fax: +39 0437 355880

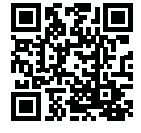

**EM24 E1** - Betriebsanleitung 2018-06 | Copyright © 2018